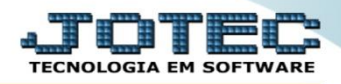

## **CONSULTA SITUAÇÃO FINANCEIRA DO CLIENTE FMCOPSTCL**

 *Explicação: Consulta de forma sintética (resumida) o total de todas as duplicatas já emitidas e suas situações, de acordo com o período informado (data de emissão da duplicata).*

## Para realizar esta consulta, acesse o módulo: *Faturamento***.**

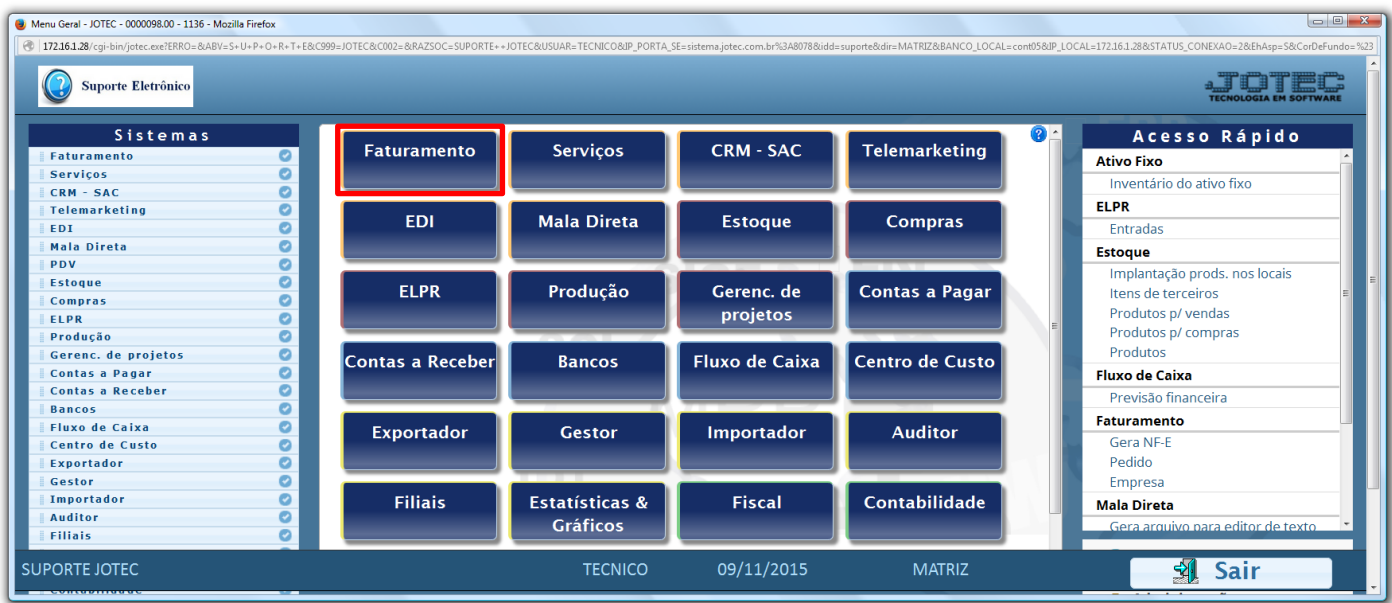

Em seguida acesse: *Consulta > Situação financ. cliente.*

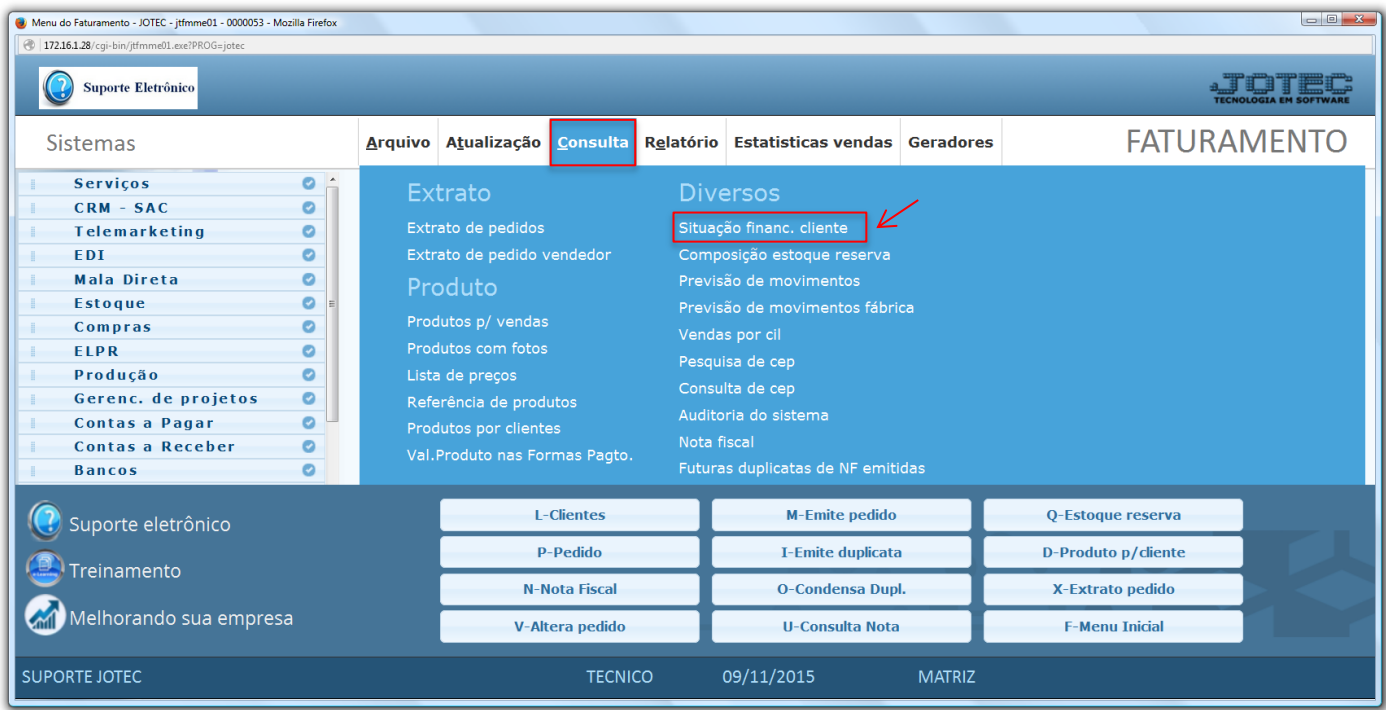

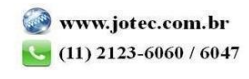

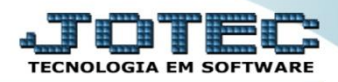

 Na tela seguinte informe o *(1) Cliente (Duplo clique para pesquisar, ou busque por C.G.G/CNPJ), (2) Data de emissão (Inicial e final)* a ser considerada na consulta e clique em **OK**.

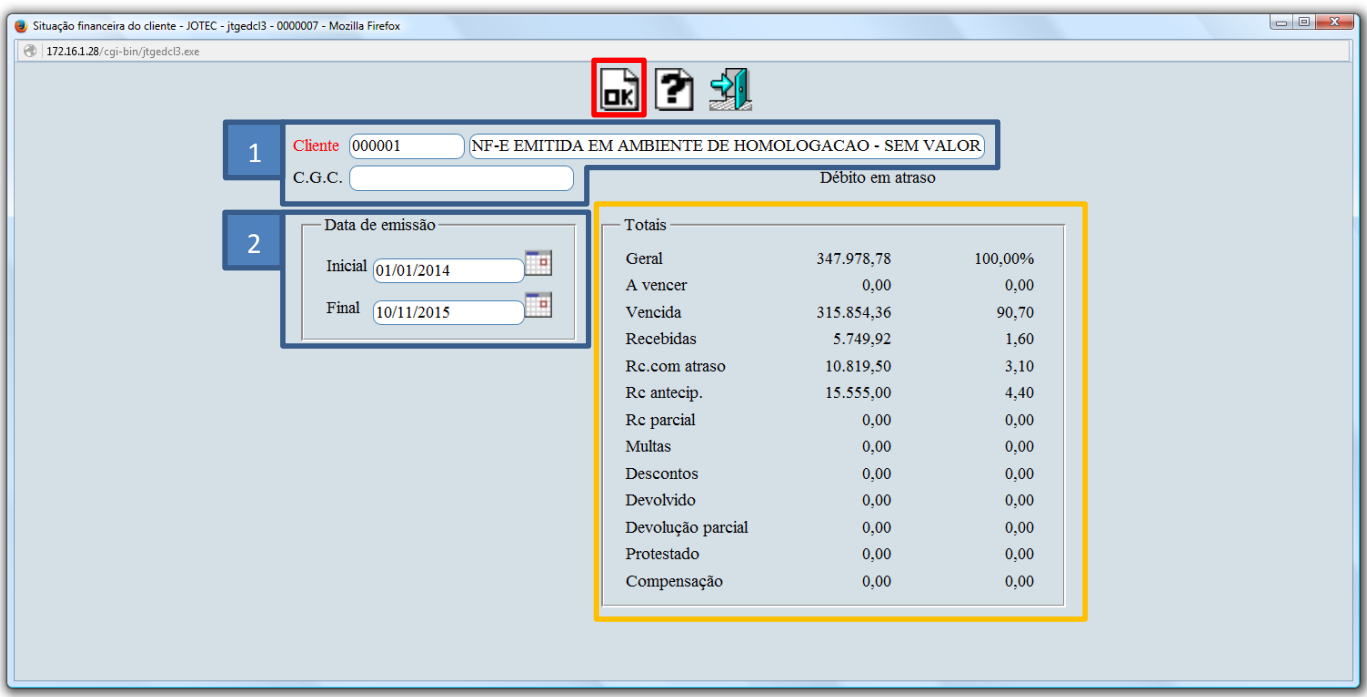

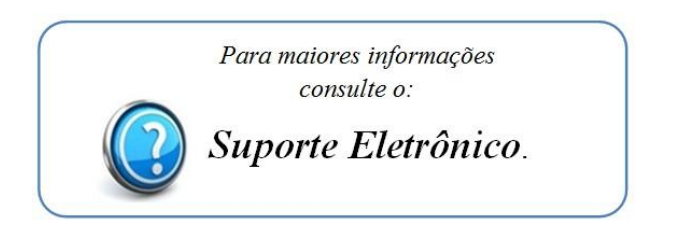

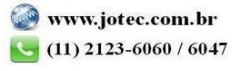